## Combine 1.0

2 March 2024

- a. **Overview:** Combine is a small Windows-compatible utility application to combine multiple text files located in a single folder into a single (large) file. The original files are not altered or deleted before/during/after by this software application. The author tried using the MsDos command line methods and also Windows Powershell to achieve the desired outcome, but massive amounts of data to be combined would result in failure.
- b. **Limitation:** None observed (yet). At current, the enduser is responsible for ensuring the output drive has sufficient space to write the outputted file. Tests have combined files totaling 400GB into a single file.
- c. **License:** Combine is released as 'DonorWare' if you find this application useful, then "Software by Daughtry" (aka: Author) would appreciate a small donation for saving you some time/effort. All rights to Combine are reserved by Author. Author is not responsible for the loss of stored electronic information via the use of Combine. This application is not crippled or limited in any way.

Caveat: U.S. government agencies, to include the Department of Defense, are NOT permitted to use this application without written consent from the author. A per-seat usage fee will be assessed prior to that written authorization being granted to the requester.

d. **Configuration File:** Combine uses a .Ini file to define what two things: the wildcarded file extension of files to combine and the path\filename that will contain the combined (output) data: The file construct is this:

[Main]
Wildcard=\*.txt

Output=d:\txt combined.txt

The configuration above will combine all \*.txt files in the folder shared by the combine.exe program and output the contents into the file d:\txt\_combined.txt

An alternate configuration to combine all \*.log files into a .CSV file would resemble:

[Main]

Wildcard=\*.log

Output=d:\log\_combined.csv

If there is no Combine.Ini file located in the same folder as the combine.exe file, then default values will be Wildcard=\*.txt

Output=d:\txt combined.csv

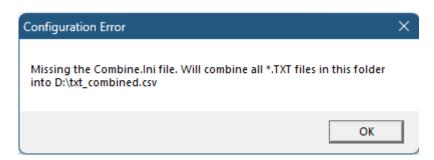

e. How It Works: When the Combine.Exe file is started, the Combine.Ini file is opened and read; the Wildcard and Output values are retrieved (or default values are established if the .Ini file is missing). The output file is checked for its existence – if found it is deleted without prompting. A popup message is displayed onscreen with static text to inform the user that the program is operating:

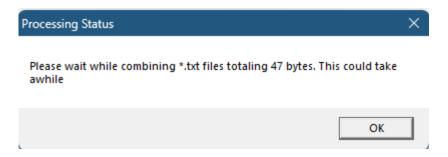

The wildcarded files are then cycled through to create the output file. After the last file has been appended to the output file a message box is displayed to indicate the application has finished its operation:

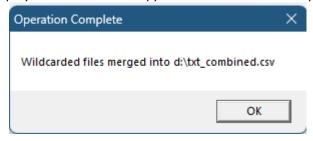

f. **Use:** Copy the combine.exe and combine.ini files into the same folder that houses the files that are to be combined into a single file. Double check the Combine.ini file to ensure its correctly configured for this situation. Execute the combine.exe file – wait for the final popup message to be displayed.

## g. Notes:

- 1. The file append operation speed is determined by three factors: hard drive speed, CPU processor speed, and how many applications are open/using computing resources. It is recommended to close all other software applications before starting this application. Preferably, writing data to a SSD hard drive will greatly increase speed.
- 2. Files are appended into the destination folder in the filename's alphabetical sequence. For example, three files named A.Txt, B.Txt and C.txt will be appended into the output file in the same order.
- 3. If a line of text in the source file does not contain a Carriage Return then the output file's identical line will also lack a Carriage Return. This application does not append data such as Carriage Returns to text during operation.
- h. Support: Limited support is provided via the author's web site: http://www.sdaughtry.com.
- i. Application Download: While it is possible this application may be posted on alternate web sites (e.g. Shareware or Freeware repositories), the Author does not recommend downloading this application from any web site other than the Software by Daughtry web site to ensure it has not been tampered with.